### **GENERAC**

# **PWRCELD** Puesta en servicio de arranque rápido

### Lista de comprobación antes de la puesta en servicio

Todos los dispositivos de desconexión de CA/CC deben estar en posición "OFF" (apagado)

### Compruebe el cableado del REbus

Asegúrese de que el cableado del REbus esté identificado en ambos terminales e inspeccione visualmente la polaridad correcta.

Verifique la conexión a tierra desde la barra a tierra del inversor a cada dispositivo.

NOTA: Realice una comprobación del voltaje en las conexiones del REbus antes de medir la resistencia para prevenir daños en el medidor de haber voltaje de la línea.

NOTA: Todas las comprobaciones del REbus deben hacerse antes de alimentar el sistema.

Coloque en posición "OFF" (apagado) todos los dispositivos de desconexión de CC y mida la resistencia en RE1/RE2/RE3/RE4

La resistencia RE+ a RE es >10 kOhms

La resistencia RE+ a tierra es >10 kOhms

La resistencia RE- a tierra es >10 kOhms

Coloque en posición "ON" (encendido) los dispositivos de desconexión de CC

### Compruebe la energía CA

Si los sistemas inversores PWRcell múltiples están instalados, tenga energizado solo un interruptor de retroalimentación del inversor a la vez.

Si los sistemas inversores PWRcell múltiples están instalados, tenga energizado solo un.

NOTA: El inversor PWRcell se encenderá en este momento.

NOTA: Los rangos listados son solo para los ajustes de cumplimiento por defecto de la red IEEE1547.

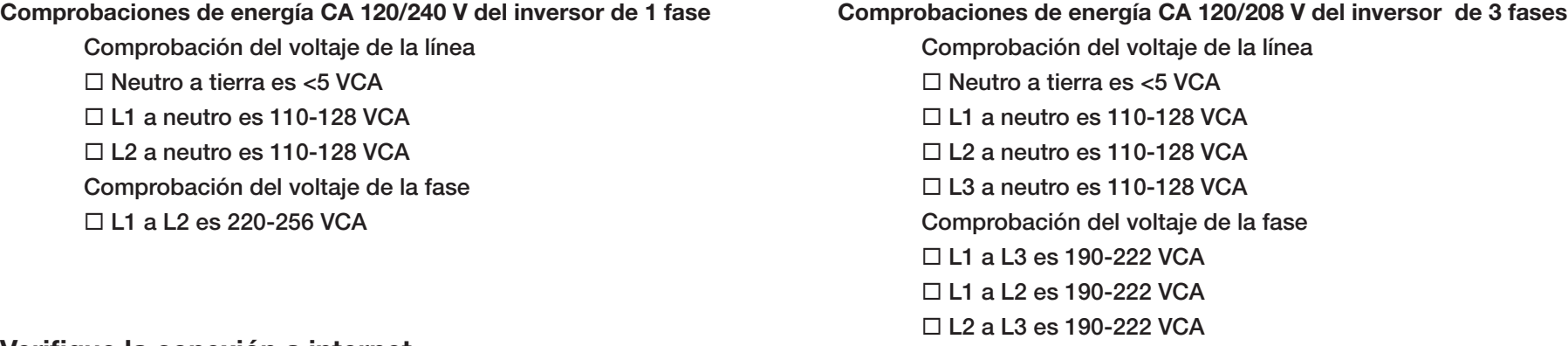

### Verifique la conexión a internet

Verifique que el LED azul de internet en el panel de control del inversor esté en posición "ON" (encendido).

- Si el LED de internet no está iluminado:
- Verifique que el Beacon esté instalado. Consulte el Manual de Instalación del inversor Generac PWRcell para más información.
- Utilice un probador de cable de redes para verificar la continuidad del cable de vuelta al router O conecte la computadora portátil para comprobar la conexión al inversor.
- Compruebe la ubicación del cable de Ethernet. La entrada de Ethernet está ubicada en el lado izquierdo debajo de los dispositivos de desconexión de CC.

### Procedimiento para la puesta en servicio

NOTA: Haga una lista de comprobación antes de la puesta en servicio para la puesta en servicio.

NOTA: Si se instalan módulos VP de alto voltaje o un interruptor de transferencia automático, lea los manuales que se incluyen con los productos Generac PWRcell y vea las instrucciones para los escenarios específicos.

**STOP** 

- (Si se efectuaron las comprobaciones de energía previas a la puesta en servicio, omita este paso).
- 3. Coloque en posición "ON" (encendido) los dispositivos de desconexión de CC.
- 4. Seleccione el modo del sistema en el panel de control del inversor Generac PWRcell.

#### NOTA: No seleccione el modo "Grid-tie" (conectado a la red) para los sistemas que incluyen una batería.

- 5. Configure los ajustes del inversor.Si necesita energía de respaldo:
	- Verifique que el EnaIslanding esté colocado en posición "ON" (encendido).
	- Coloque en posición "ON" (encendido) el interruptor de cargas protegidas del inversor Generac PWRcell.
	- Coloque en posición "ON" (encendido) el interruptor de desconexión de la batería Generac PWRcell.
- 1. Registre el producto en https://pwrfleet.generac.com
- NOTA: La garantía se activa al registrar el producto.
- 2. Asegúrese de que el inversor Generac PWRcell esté conectado a la fuente de CA
- 8. Activar los dispositivos conectados REbus™.
	- Verifique los enlaces Generac PV conectados y la pantalla de la batería Generac PWRcell como su propia página en el inversor.
	- Active el enlace Generac PV uno a la vez
	- Si se instalan con dispositivos SnapRS, seleccione "Enable" (activar) con PVRSS.

#### Si se necesita el zero-export:

- Cambie el EnaZeroExp de la posición "OFF" (apagado) a la posición "ON" (encendido).
- 6. Seleccione el ajuste de cumplimiento del inversor
	- Si las especificaciones de la red local difieren de la IEEE 1547, utilice la herramienta del instalador disponible en Beacon para configurar estos ajustes mientras está en el sitio. Para ver las instrucciones consulte la Guía de la Herramienta de Configuración del Instalador.

#### NOTA: Inverter must be Disabled to change settings

7. Activar el inversor Generac PWRcell a través de la página del dispositivo inversor.

NOTA: La opción "Enable" (activar) con PVRSS solo se utiliza cuando se pone en servicio.

### NOTA: Enable with PVRSS option is only used when

#### commissioning.

- Verifique que el valor SnapRSInstalld en el ajuste del Modo se corresponde con el número de dispositivos SnapRS instalados. Confirme que los enlaces Generac PV estén produciendo energía.
- Sol bajo podría indicar un problema de conexión en el lado de la entrada del enlace Generac PV si el sol está brillando.
- Si la página del dispositivo de enlace Generac PV no aparece en el inversor, verifique la polaridad y las conexiones a tierra.
- Active la batería Generac PWRcell desde la página del dispositivo de la batería o en el inversor.
- Consulte el Manual del Propietario de la Batería Generac PWRcell para información sobre el ajuste de la intensidad de descarga de la batería.
- Si se instalaron ICTs, verifique que el icono del polo de la utilidad aparece en la parte inferior derecha de la pantalla de inicio.

Si no aparece el icono de CT:

- Revise el cableado y la colocación. Para más información, consulte la sección Conexión de los Transformadores de Corriente en el Manual de Instalación del Inversor Generac PWRcell.
- Vuelva a calibrar de acuerdo con las instrucciones del Manual de Instalación del Inversor Generac PWRcell.
- Verifique que el icono CT aparece en la página de inicio del inversor.
- 9. Pruebe la capacidad de aislamiento desconectando la energía de CA de la vivienda.

## STOP Verifique lo siguiente antes de la puesta en servicio

Para la puesta en servicio de sistemas con múltiples inversores, por favor siga el procedimiento en la sección "Puesta en Servicio de Sistemas con Múltiples Inversores" en el Manual de Instalación del Inversor Generac PWRcell.